## **Configuração de dados do cliente no Delivery para impressora remota ou fiscal**

- Não esta imprimindo os dados do cliente no delivery.
- Como configurar para imprimir os dados do cliente no delivery?

## **Configurando o sistema para imprimir os dados do cliente na venda Delivery:**

Acesse o menu "Configurações e cadastros":

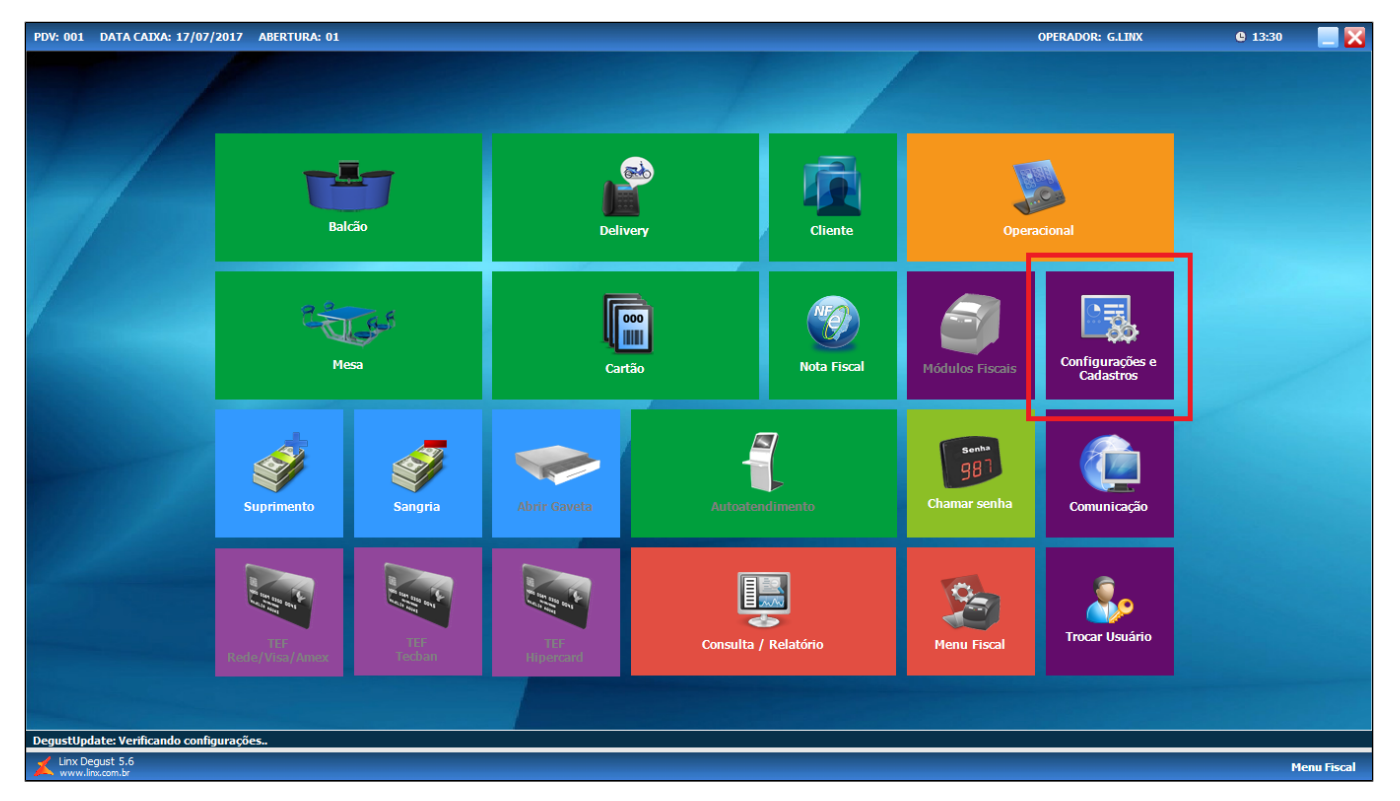

" 01 - Configurações Gerais":

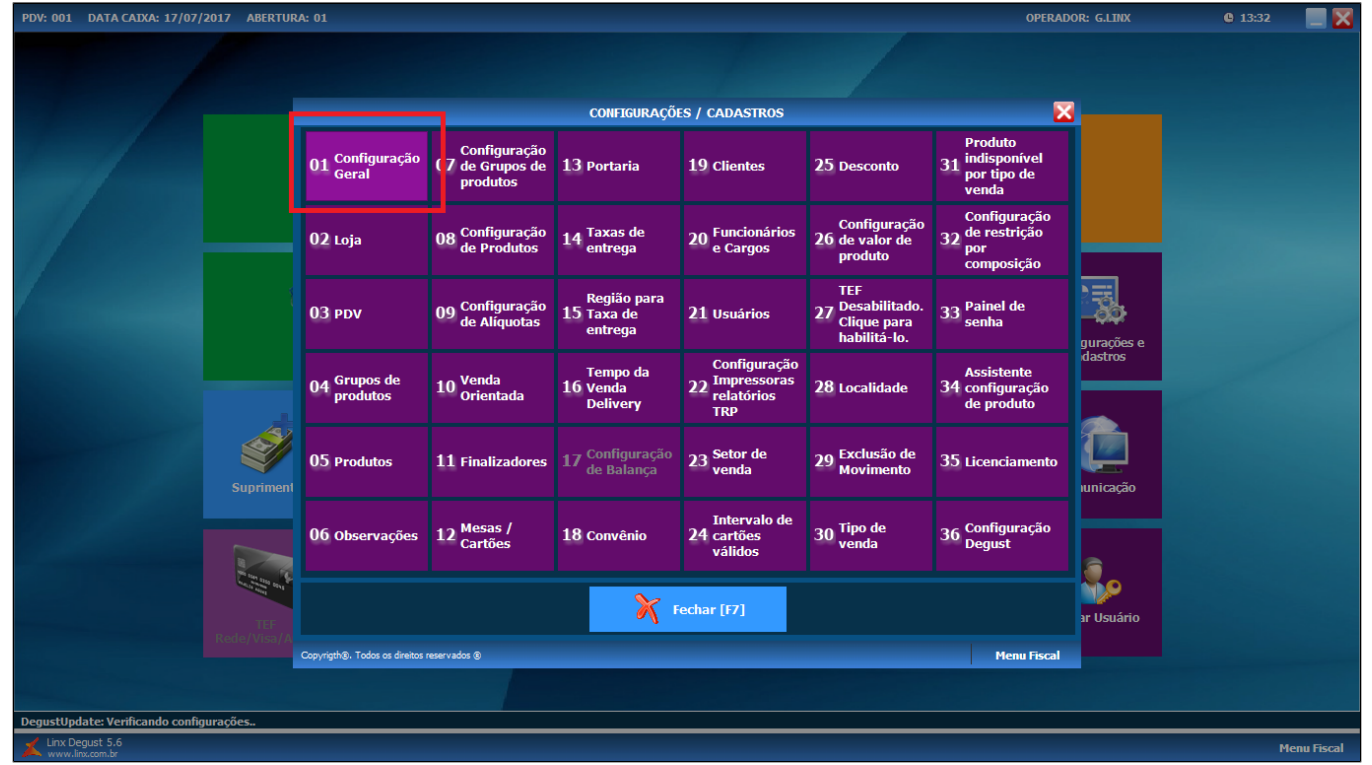

Acesse a opção "Tipos de vendas" e "Delivery" e marque as opções: Imprimir canhoto de conferência (utilizado para conferência do entregador):

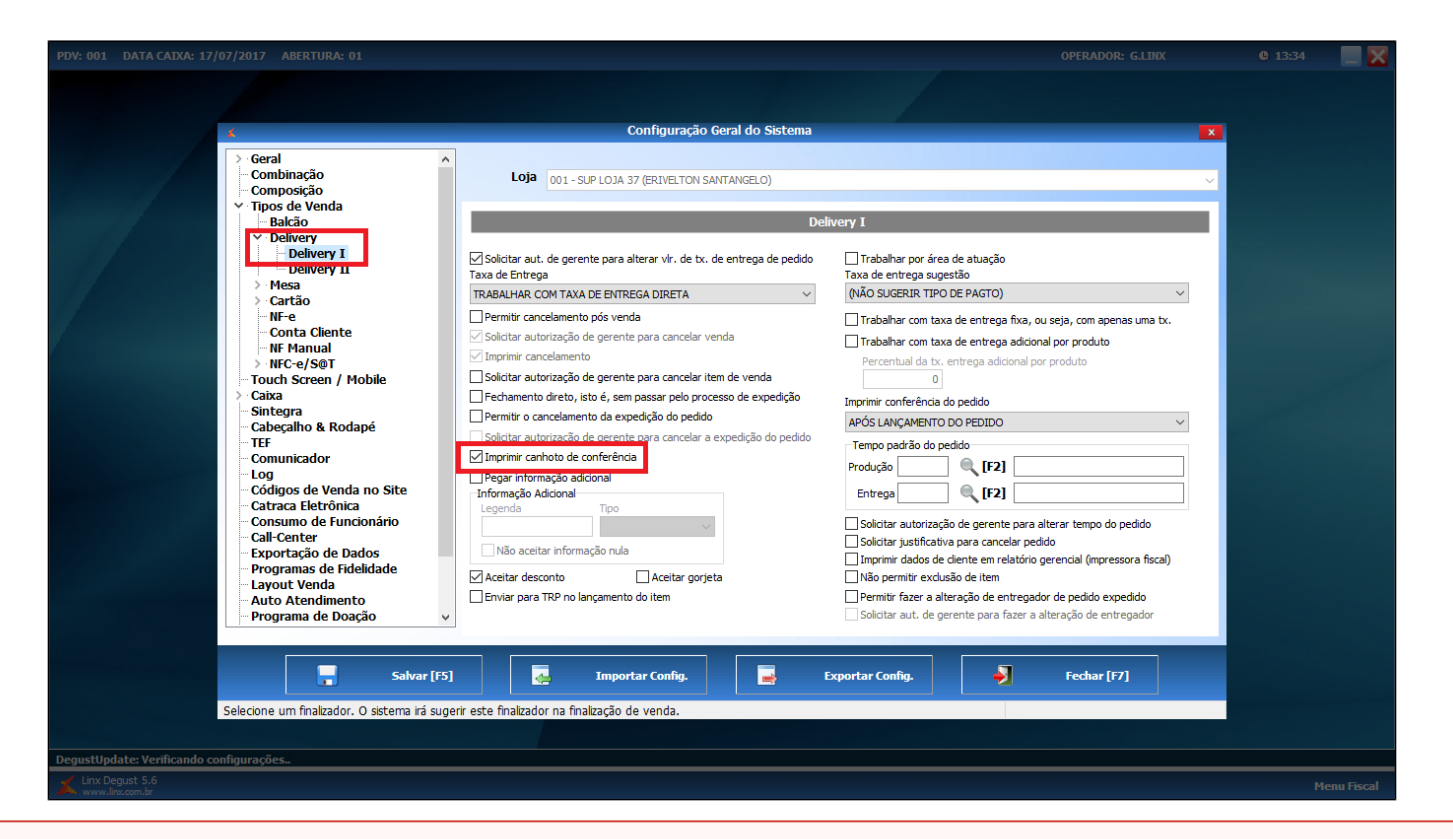

Caso utilize impressora fiscal (ECF), marque também a opção: "Imprimir dados de cliente em relatório gerencial (impressora fiscal). $\circledcirc$ 

Na opção "Delivery ll", marque a opção "Imprimir cupom auxiliar com dados do cliente":

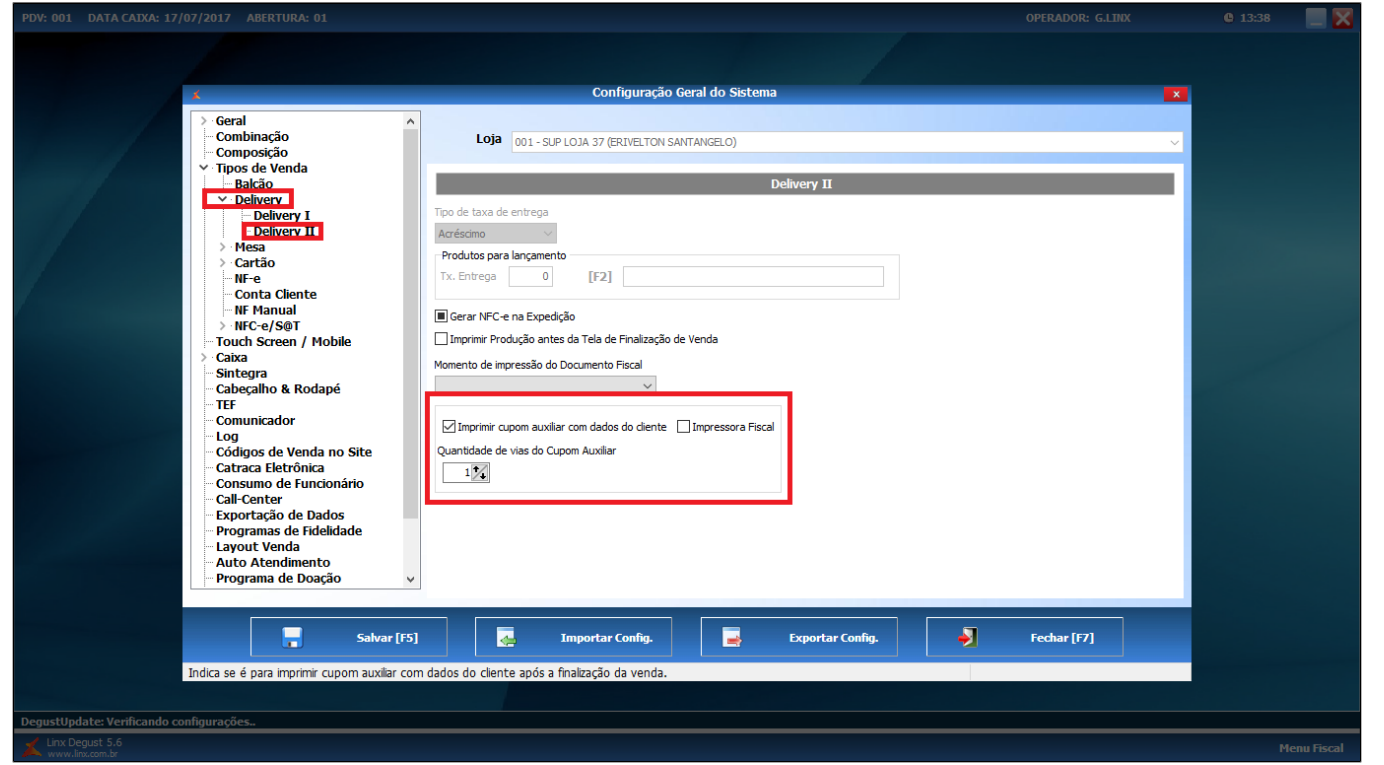

Caso utilize impressora fiscal (ECF), marque também a opção: "impressora fiscal".

## **Configurando impressão (impressora não fiscal):**

Para configurar o relatório para impressão não fiscal, acesse as opções abaixo:

Acesse o menu "Configurações e cadastros":

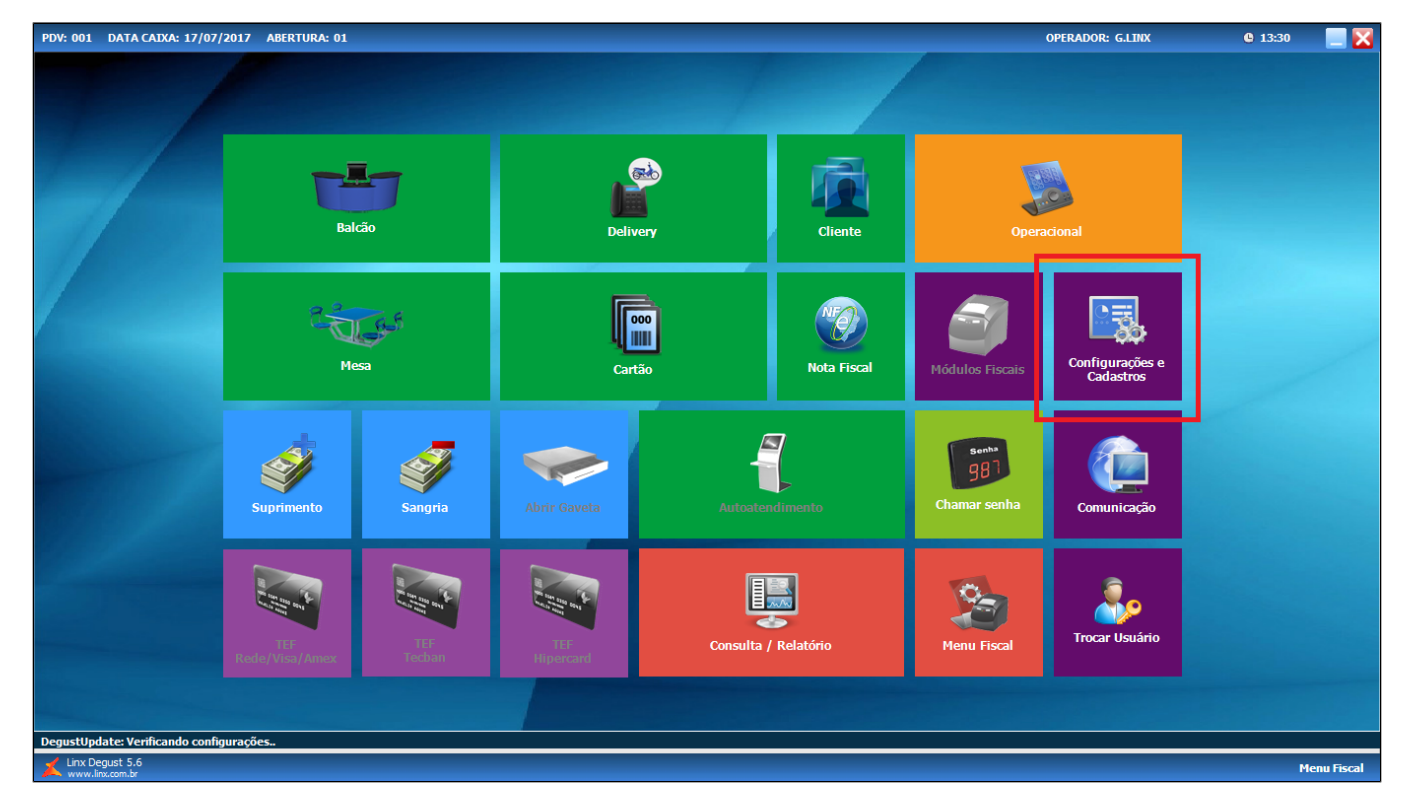

Acesse o menu "22 - Configurações de Impressoras / Relatórios / TRP:

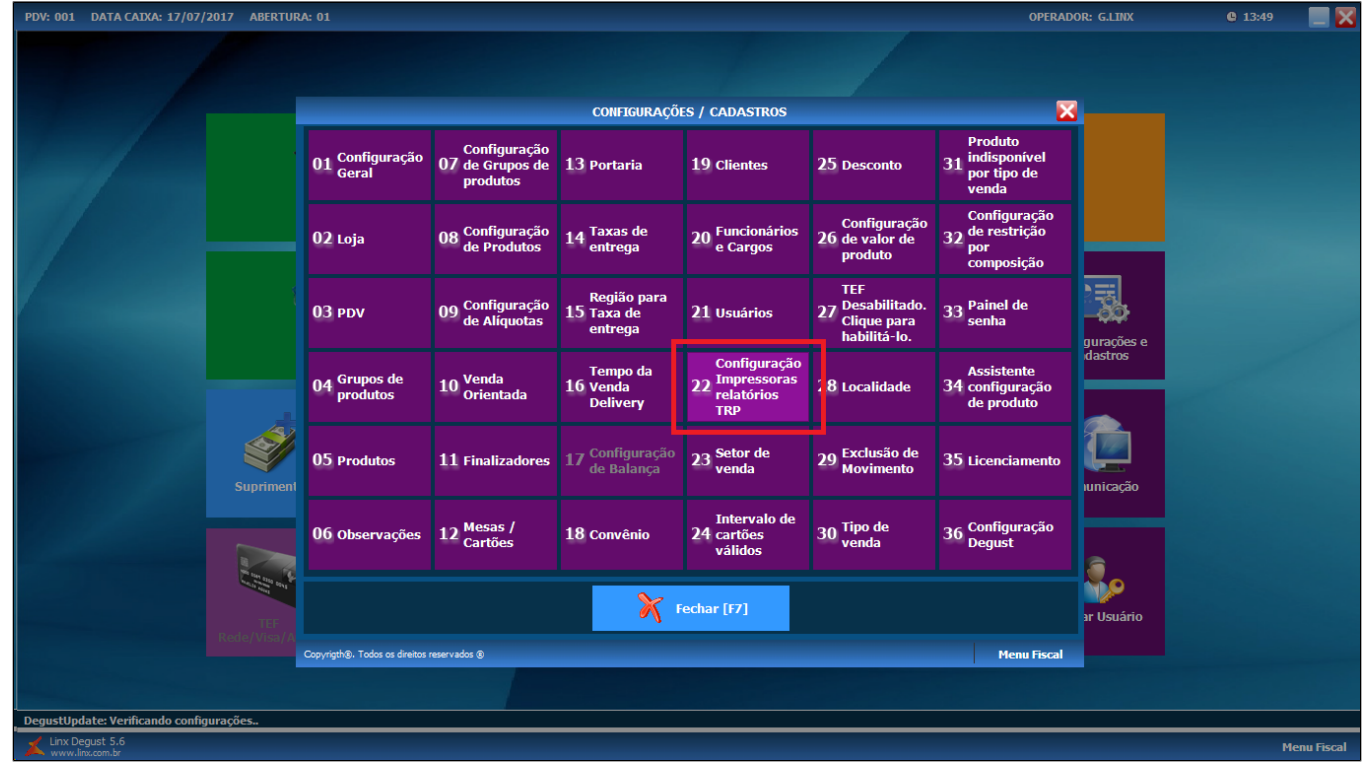

Menu: 07 - Configuração de Relatório por PDV:

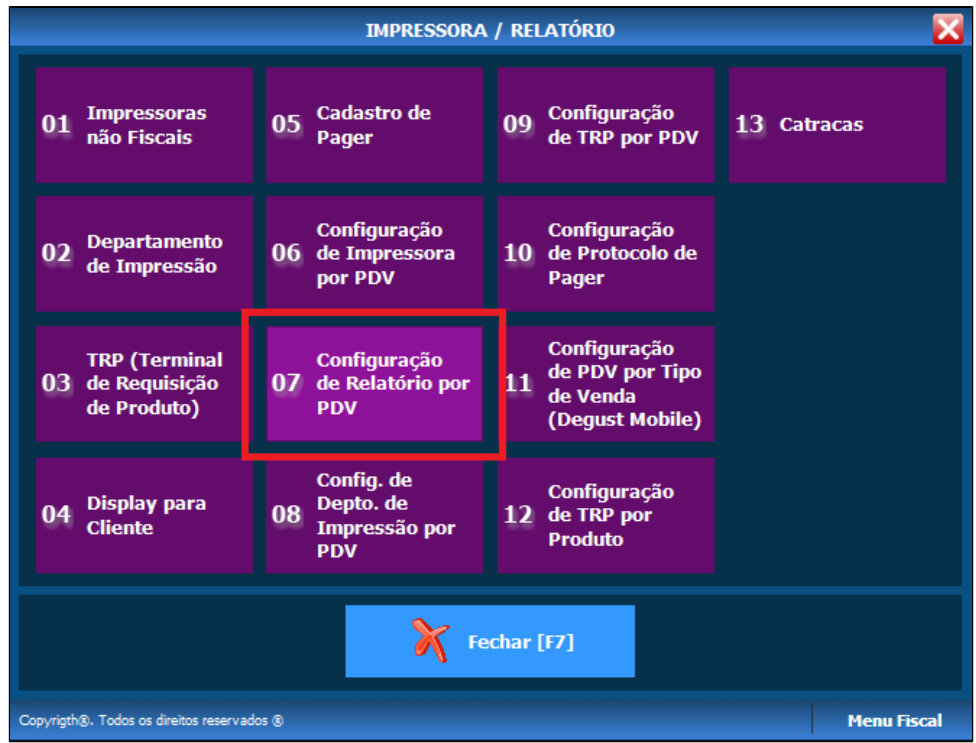

Altere o código "7 - Canhoto Conferência de Venda Delivery" e configure qual impressora será utilizada:

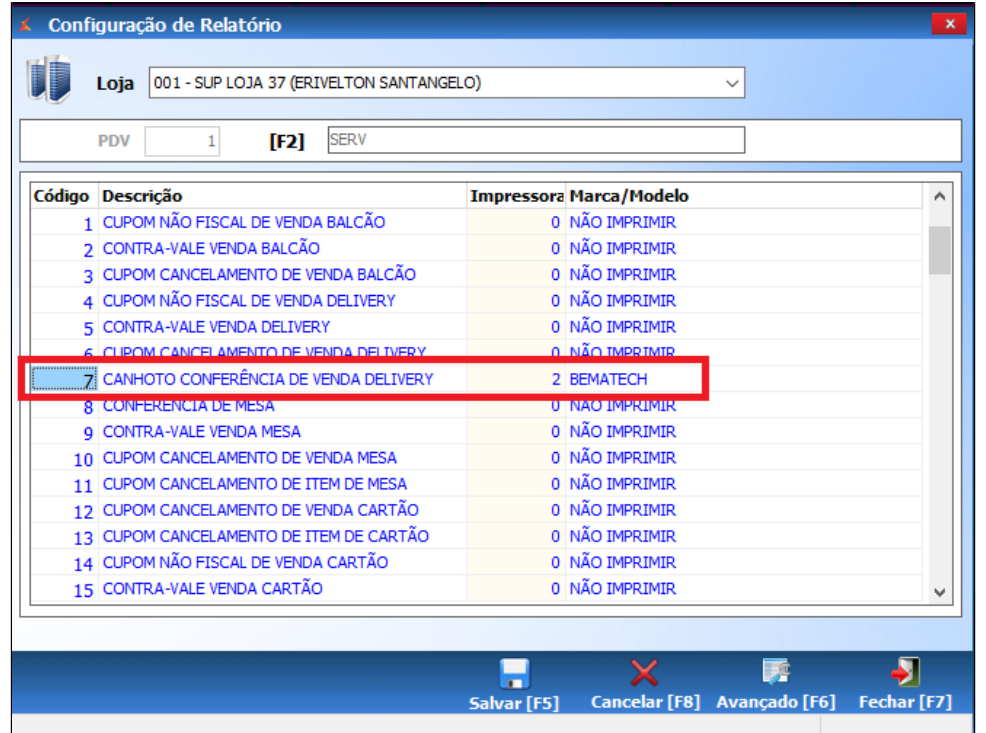

Não sabe configurar a impressora remota? Clique Aquil

Pronto, após a configuração o sistema realizará a impressão dos dados do cliente na venda Delivery.

## **Está com alguma dúvida?**

**Consulte todos nossos guias na busca de nossa página principal [clicando aqui](https://share.linx.com.br/display/FOOD/LINX+FOOD+SERVICE+-+DEGUST).**